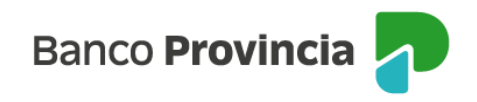

## **Banca Internet Provincia (BIP)**

## **Mis tenencias**

Para visualizar tu posición consolidada anual podés ingresar al menú lateral izquierdo "Mi Perfil" y luego a la opción "Mis tenencias al 31/12".

Seleccioná en la pantalla el año que deseás consultar y hacé clic en el ícono de la impresora para descargar el archivo.

Manual BIP Personas. Mis tenencias

Página 1 de 1

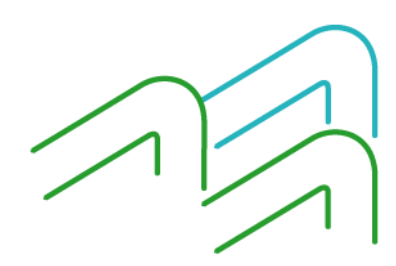